# **32 混合方式UI设计**

Qt设计师的功能虽然强大,但也不是万能的。纵使在其中可以完成有关用户界面设计的绝大部分任务, 但仍有少量工作需要靠手工编写C++代码来完成。这种UI设计模式即所谓混合方式UI设计。

## **32.1 创建项目**

通过QtCreator, 在C:\Users\Minwei\Projects\Qt路径下, 创建名为Editor的项目。

## **32.2 添加资源**

C:\Users\Minwei\Projects\Qt\Editor\Editor.qrc:

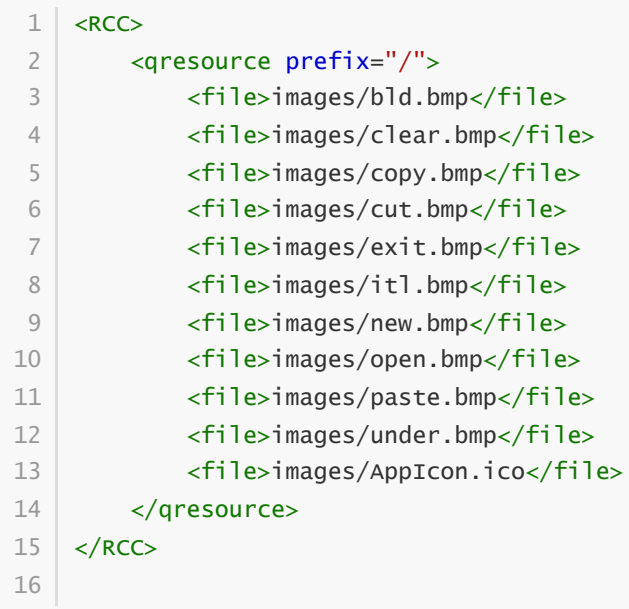

# **32.3 设计界面**

#### **32.3.1 在Qt设计师中完成的界面设计**

在Qt设计师中完成界面设计一般遵循如下步骤:

- 1. 设计动作
- 2. 设计菜单栏
- 3. 设计工具栏
- 4. 设计中心组件
- 5. 添加预定义信号——槽连接

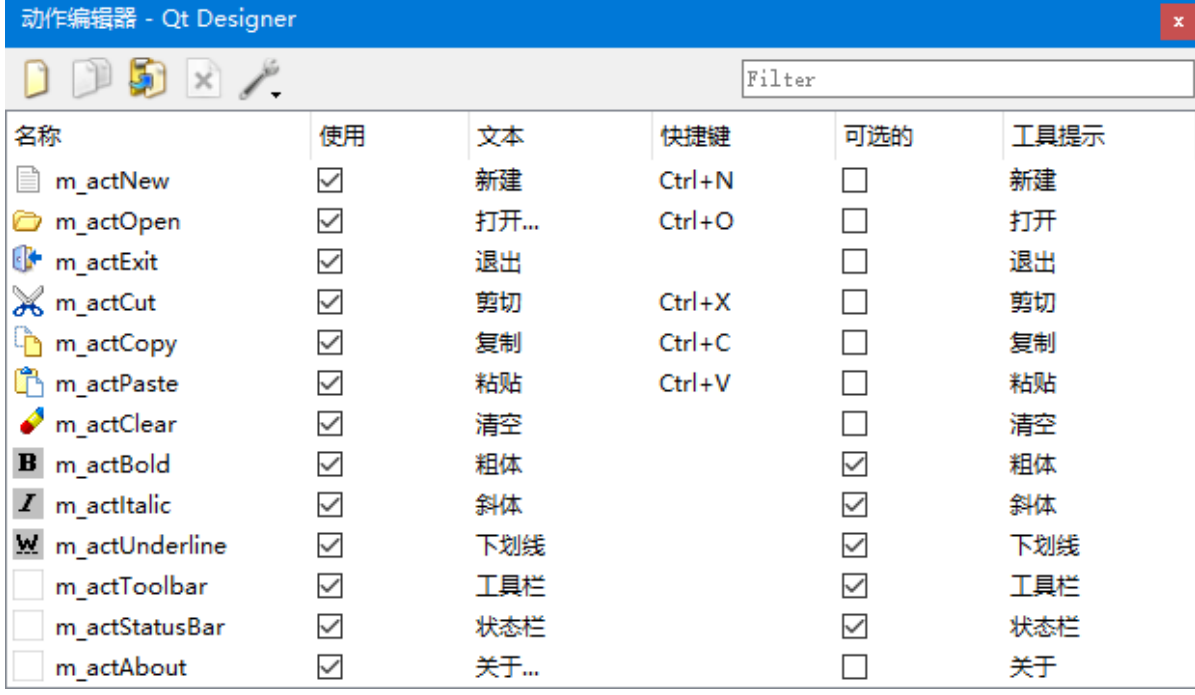

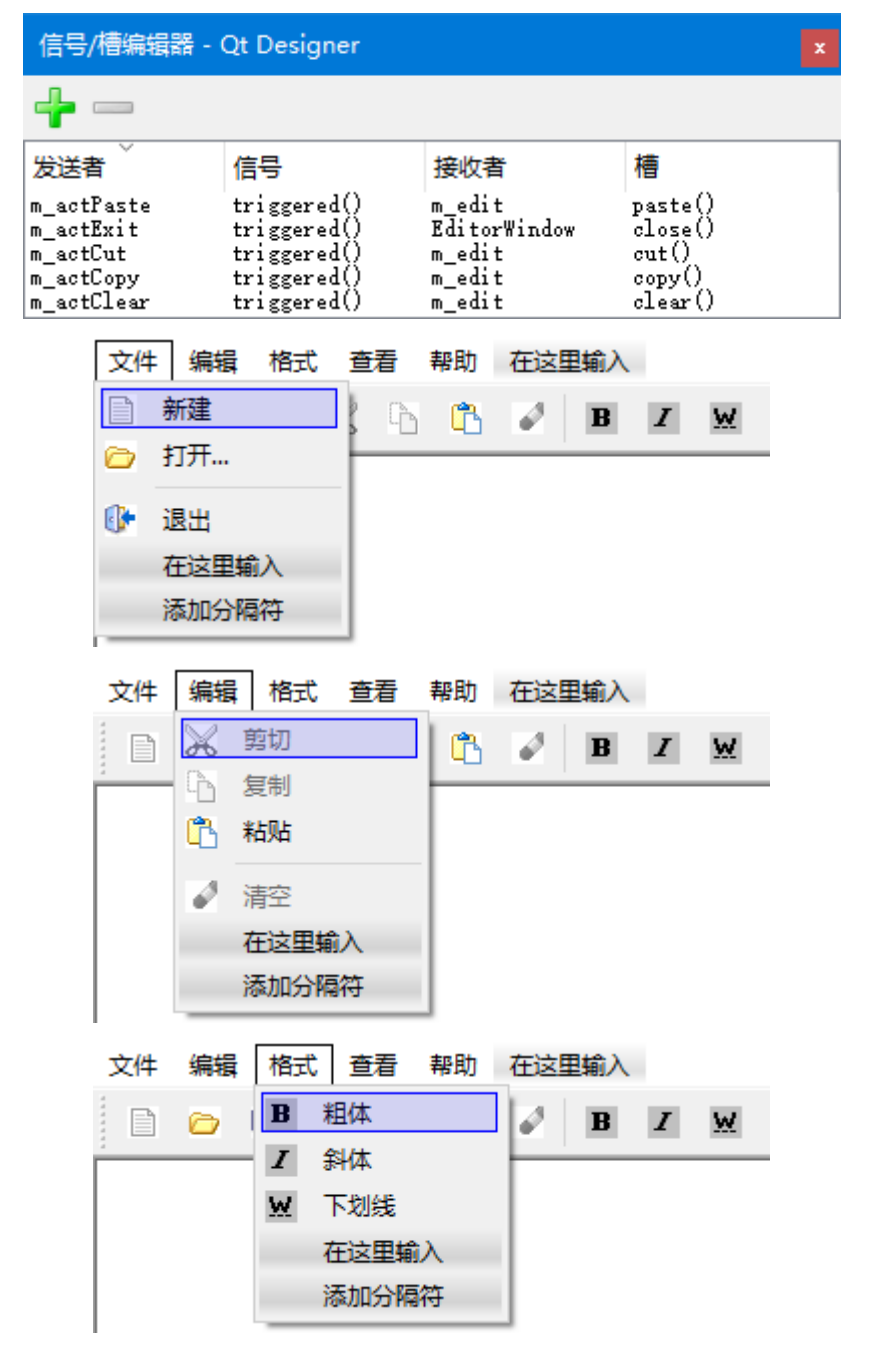

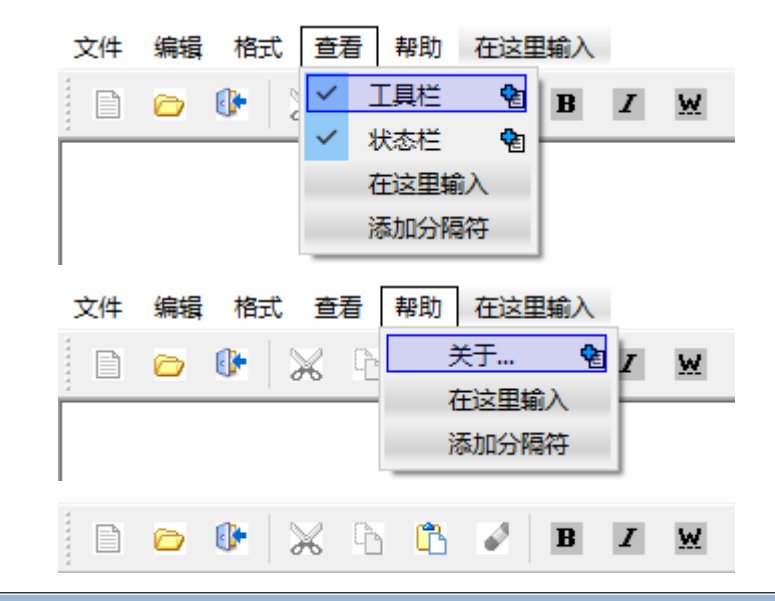

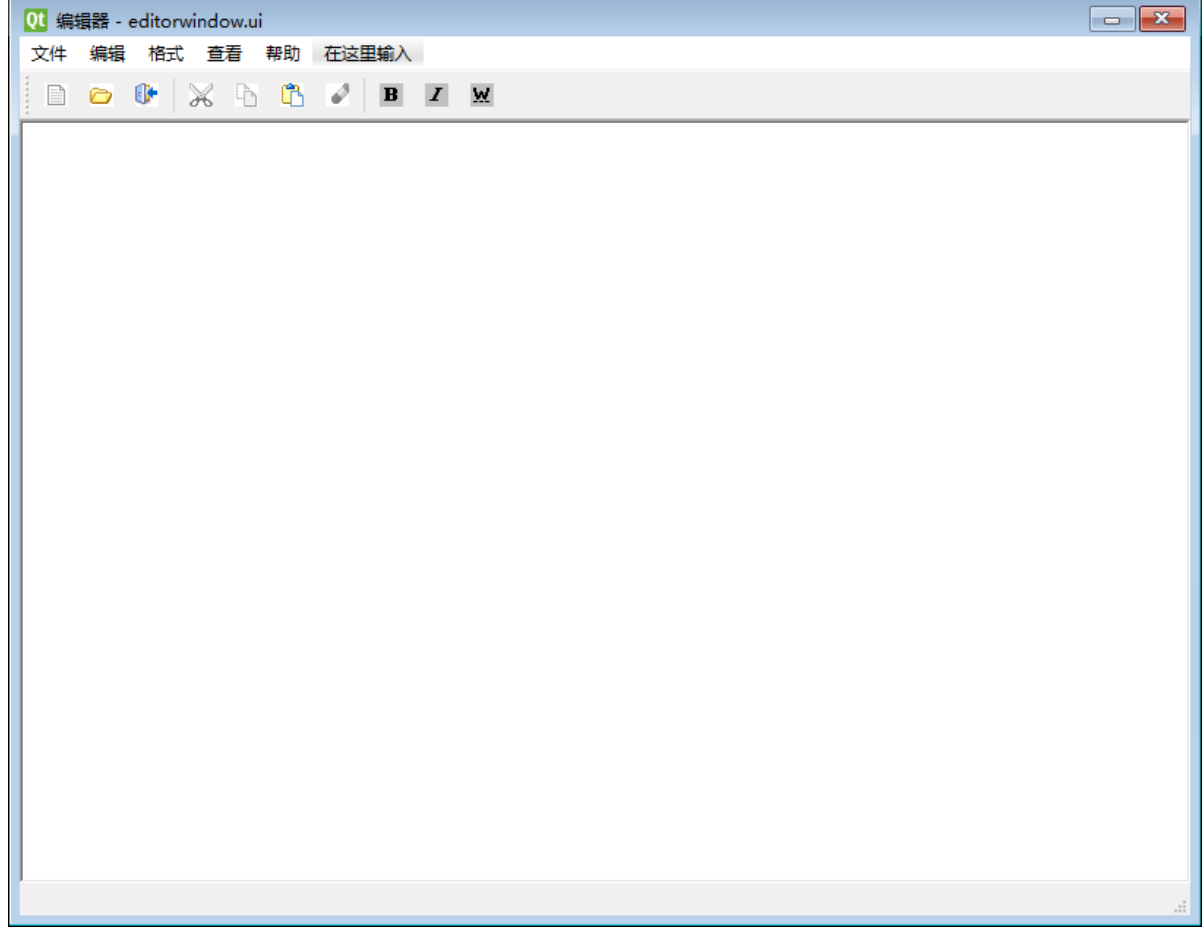

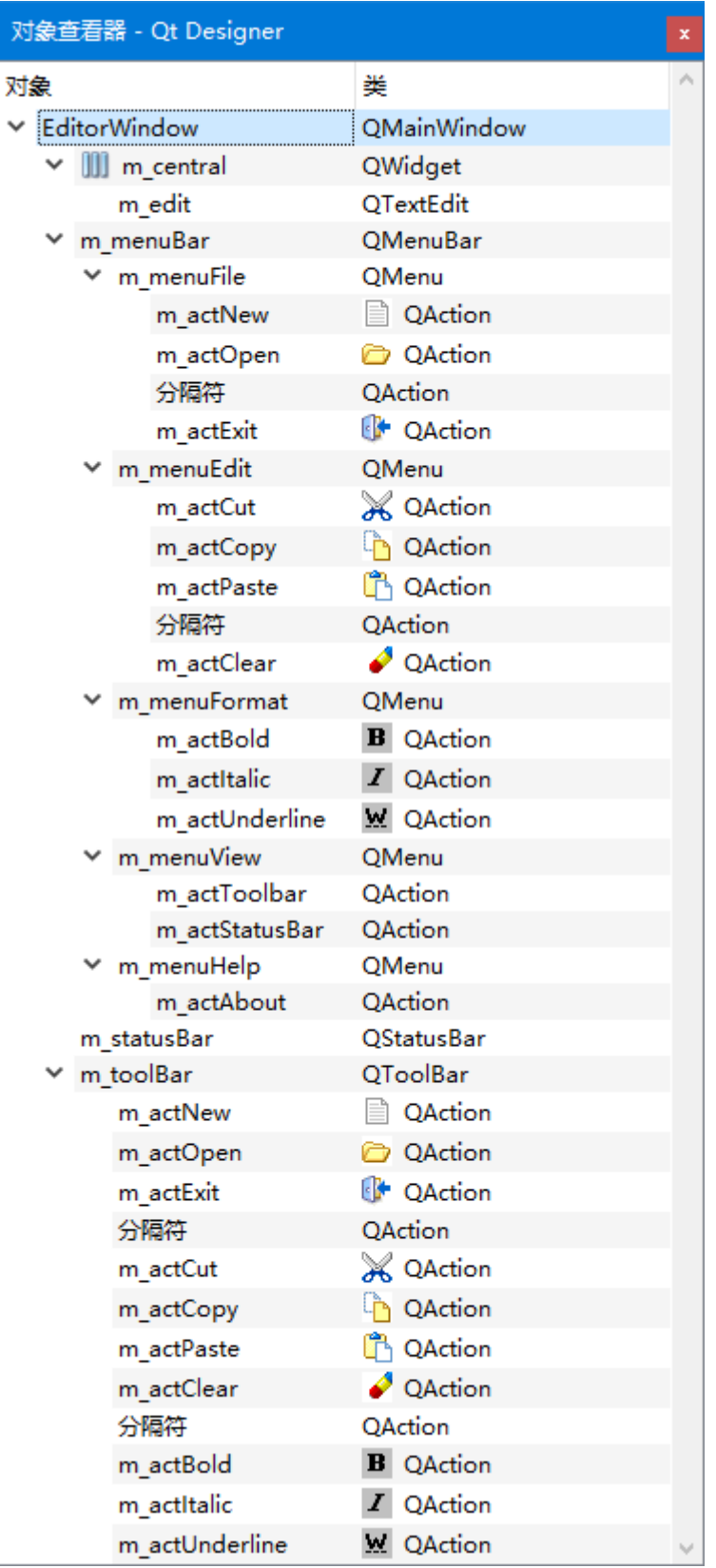

C:\Users\Minwei\Projects\Qt\Editor\editorwindow.ui:

```
<?xml version="1.0" encoding="UTF-8"?>
1
2 \mid <ui version="4.0">
  <class>EditorWindow</class>
  <widget class="QMainWindow" name="EditorWindow">
    <property name="geometry">
     <rect>
      <x>0</x><y>0</y><width>800</width>
3
4
5
6
7
8
9
```
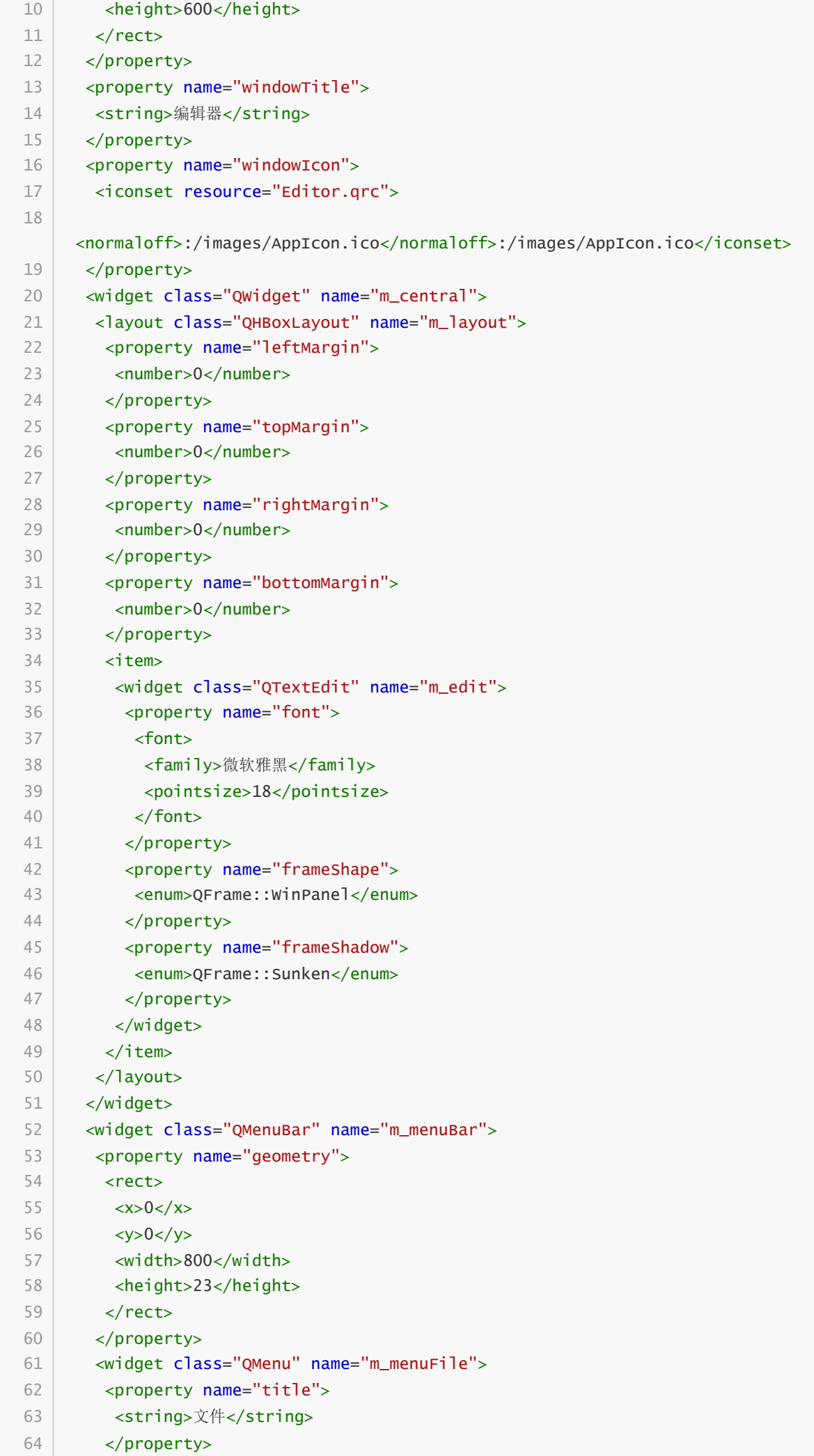

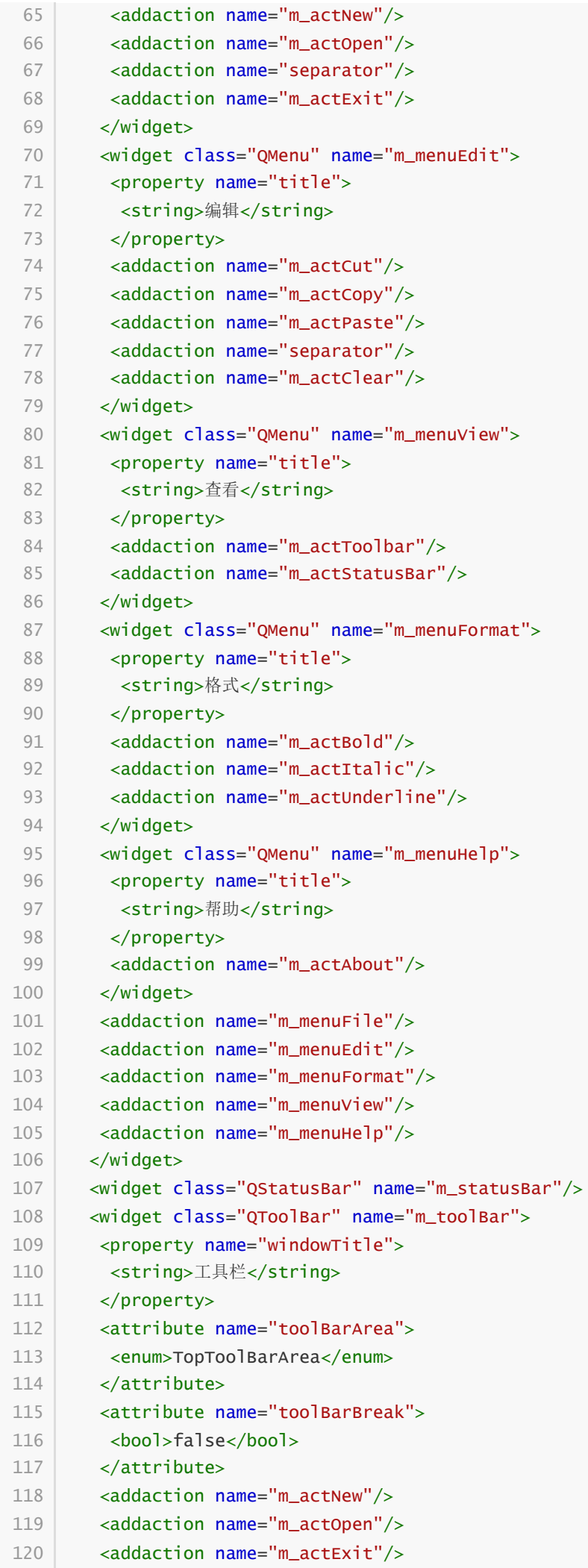

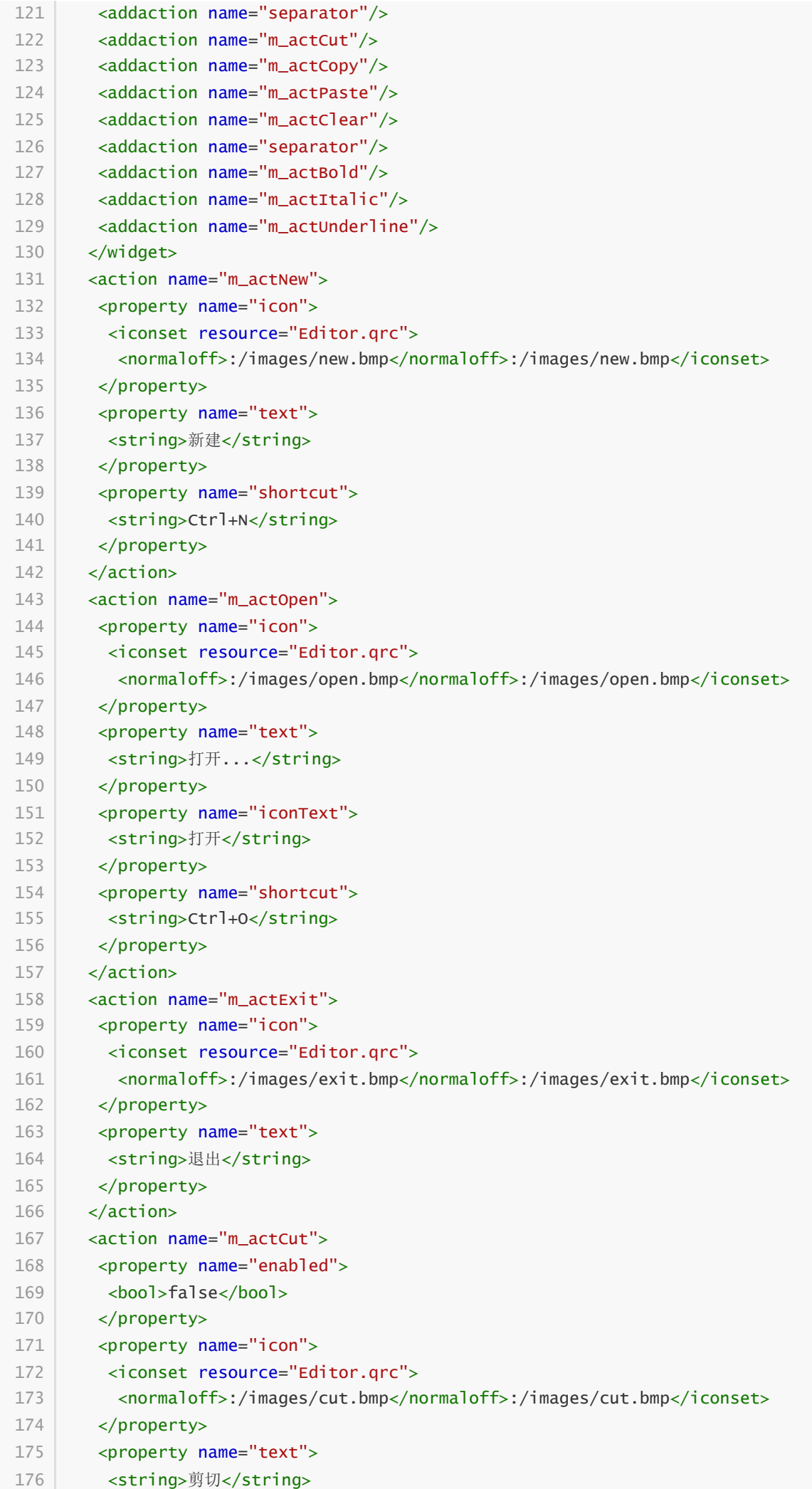

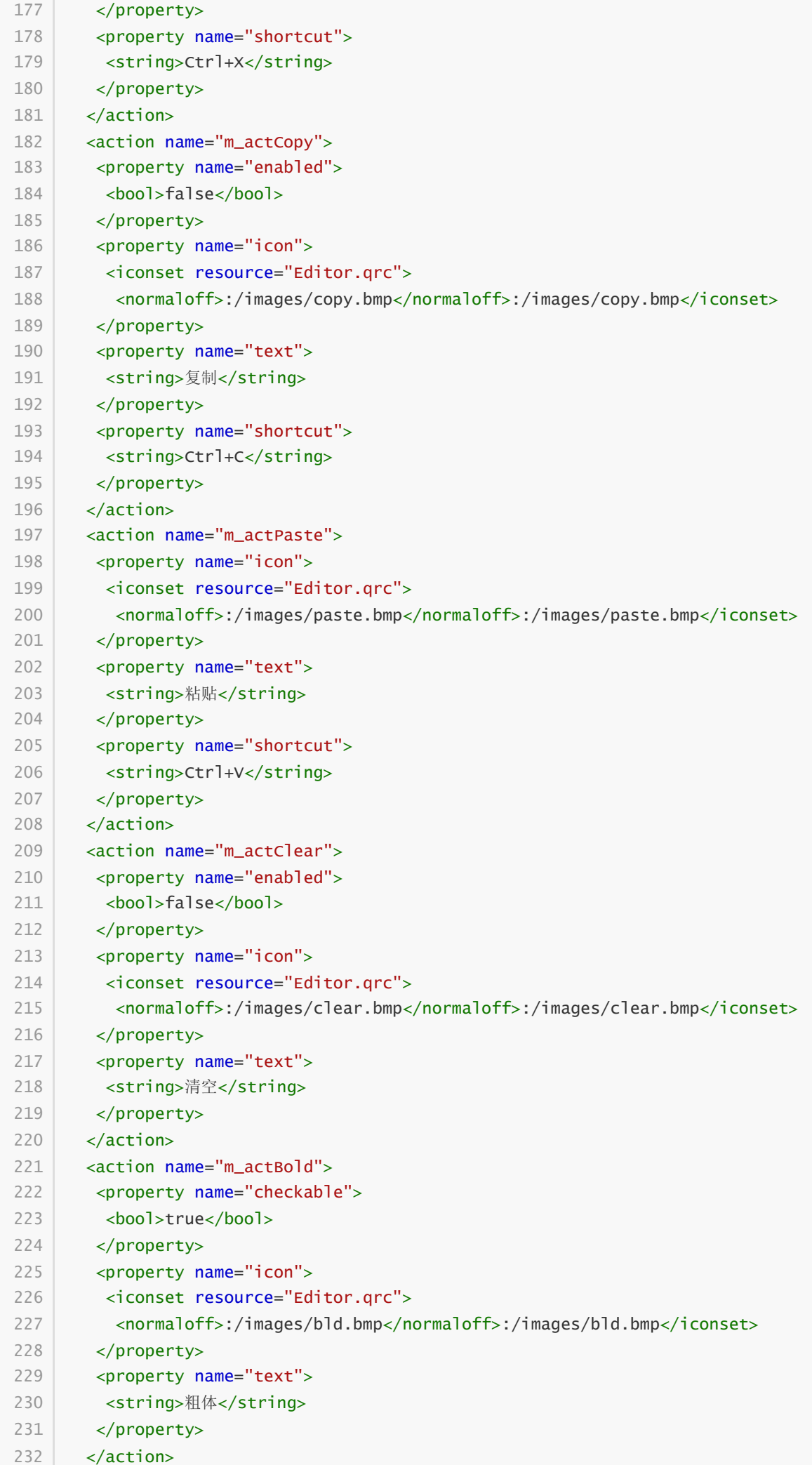

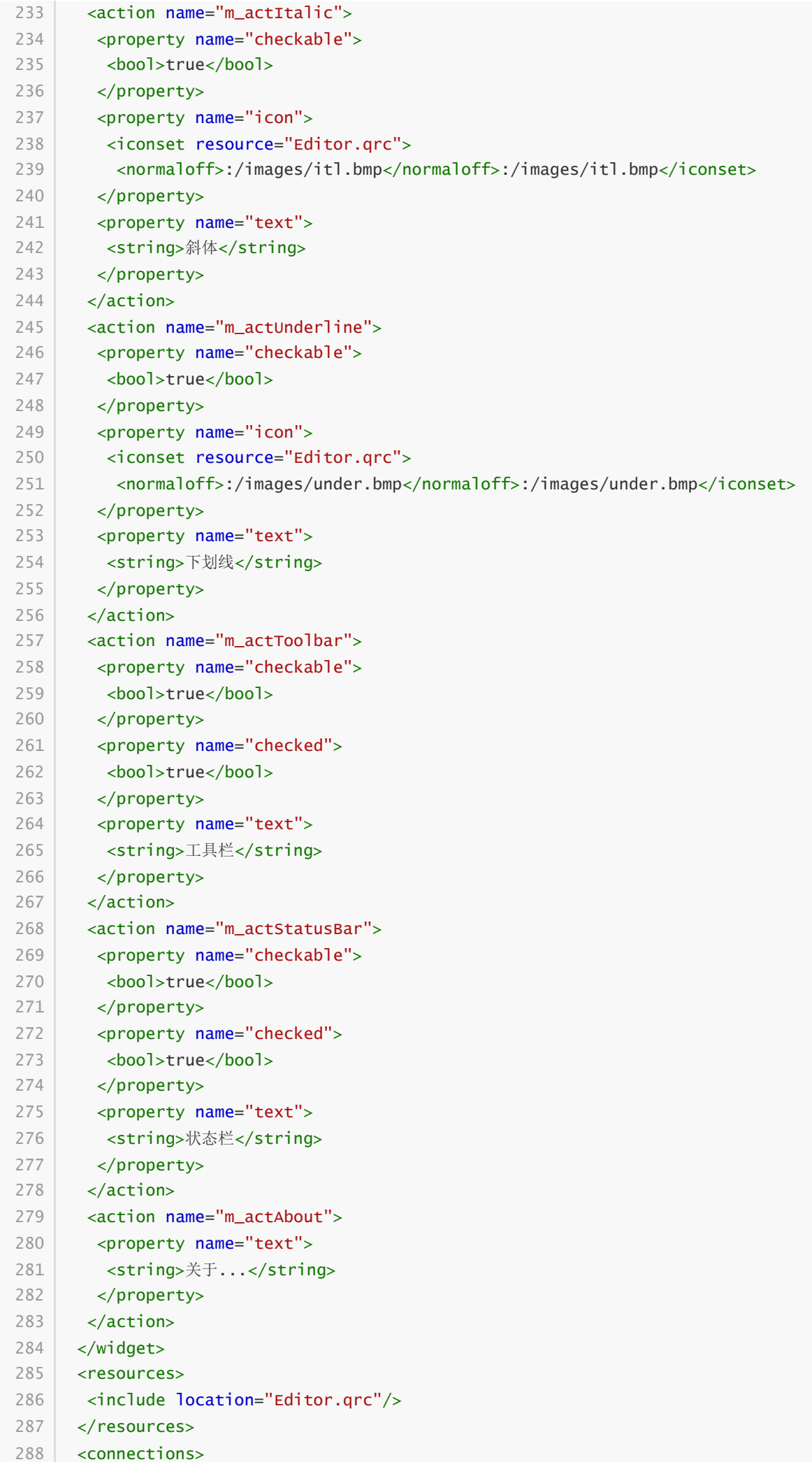

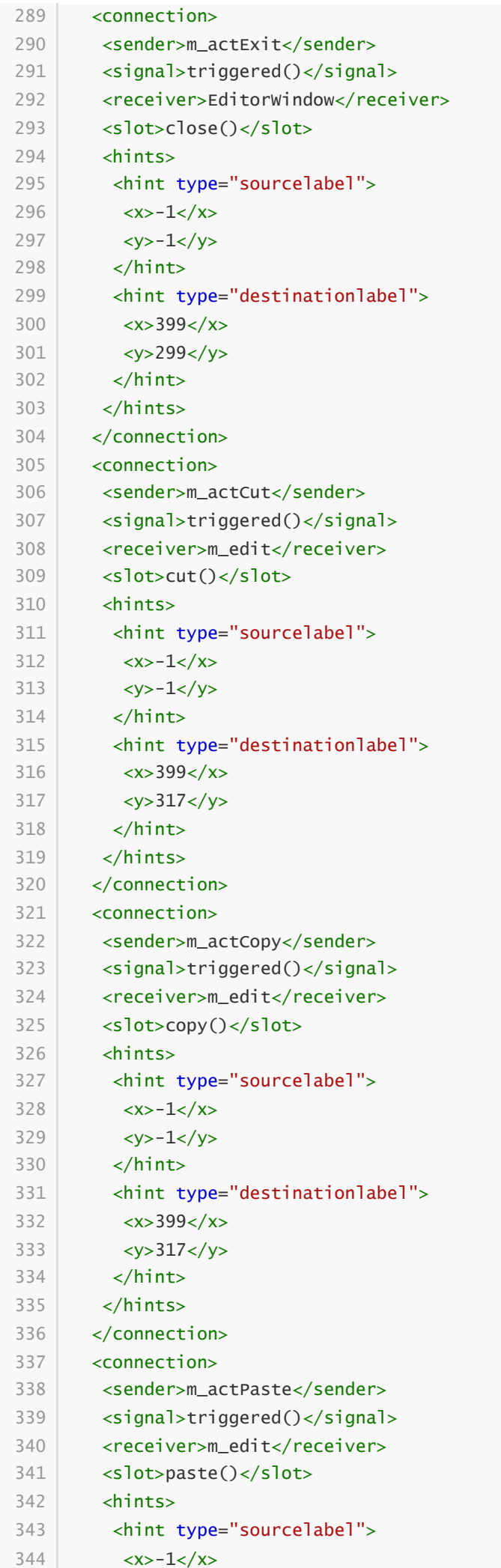

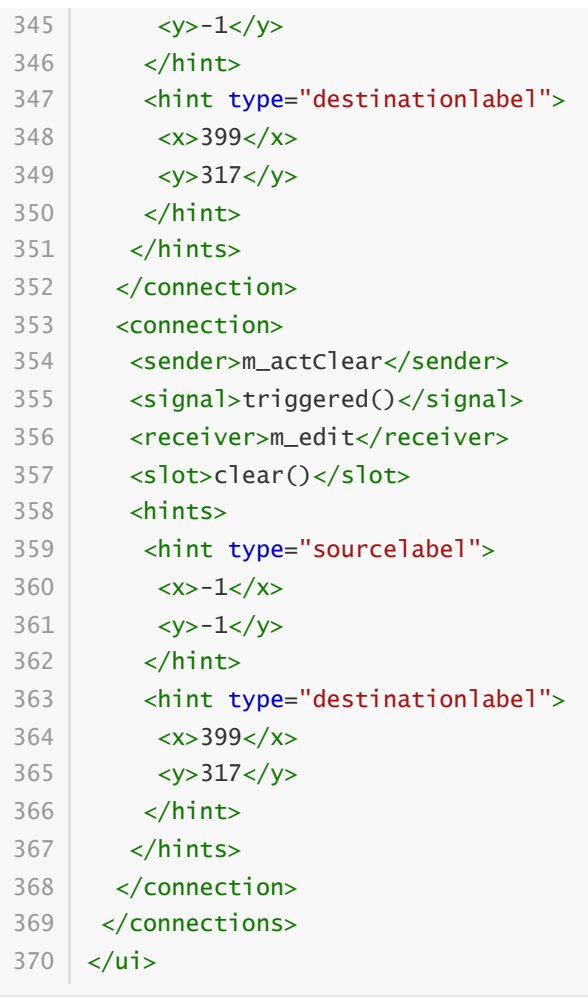

#### **32.3.2 手工编写代码完成的界面设计**

C:\Users\Minwei\Projects\Qt\Editor\editorwindow.h:

```
...
1
 #include <QFontComboBox>
2
 #include <QSpinBox>
3
 #include <QLabel>
4
    ...
 6 | class EditorWindow : public QMainWindow
 {
7
        ...
 9 | private:
        ...
        QFontComboBox* m_combFontName;
        QSpinBox* m_spinFontSize;
        QLabel* m_labCurFile;
        ...
15 | \};
   ...
 5
8
10
11
12
13
14
16
```
C:\Users\Minwei\Projects\Qt\Editor\editorwindow.cpp:

```
...
1
EditorWindow::EditorWindow(QWidget *parent)
2
       : QMainWindow(parent)
       , ui(new Ui::EditorWindow)
3
4
```

```
{
        ...
        ui->m_toolBar->addSeparator();
        ui->m_toolBar->addWidget(new QLabel(" 字体名称:"));
        m_combFontName = new QFontComboBox;
        m_combFontName->setMinimumWidth(80):
        ui->m_toolBar->addWidget(m_combFontName);
        ui->m_toolBar->addWidget(new QLabel(" 字体大小:"));
        m spinFontSize = new OSpinBox;
        m_spinFontSize->setMinimumWidth(60);
        m_spinFontSize->setRange(8, 72);
        ui->m_toolBar->addWidget(m_spinFontSize);
        m_labCurFile = new QLabel("当前文件");
        m_labCurFile->setMinimumWidth(400);
        ui->m_statusBar->addWidget(m_labCurFile);
        ...
   }
 5
 6
 7
 8
 9
10
11
12
13
14
15
16
17
18
19
20
21
22
23
24
```
### **32.4 实现功能**

通过自定义槽函数,响应用户触发的各种UI事件,实现业务逻辑。

C:\Users\Minwei\Projects\Qt\Editor\editorwindow.h:

```
...
    class EditorWindow : public QMainWindow
   {
        ...
   private slots:
        void on_m_actNew_triggered();
        void on_m_actOpen_triggered();
        void on_m_actBold_triggered(bool checked);
        void on_m_actItalic_triggered(bool checked);
        void on_m_actUnderline_triggered(bool checked);
        void on_m_actToolbar_triggered(bool checked);
        void on_m_actStatusBar_triggered(bool checked);
        void on_m_actAbout_triggered();
        void on_m_combFontName_currentIndexChanged(const QString& fontName);
        void on_m_spinFontSize_valueChanged(int fontSize);
        void on_m_edit_copyAvailable(bool b);
        void on_m_edit_textChanged();
        void on_m_edit_selectionChanged();
        ...
    };
    ...
 1
 2
 3
 4
 5
 6
 7
 8
 9
10
11
12
13
14
15
16
17
18
19
20
21
22
23
7425
26
```
C:\Users\Minwei\Projects\Qt\Editor\editorwindow.cpp:

```
#include <QMessageBox>
1
    ...
   EditorWindow::EditorWindow(QWidget *parent)
        : QMainWindow(parent)
        , ui(new Ui::EditorWindow)
   {
        ...
        on_m_edit_selectionChanged();
        connect(m_combFontName, SIGNAL(currentIndexChanged(QString)),
            this, SLOT(on_m_combFontName_currentIndexChanged(QString)));
        connect(m_spinFontSize, SIGNAL(valueChanged(int)),
            this, SLOT(on_m_spinFontSize_valueChanged(int)));
        ...
    }
    ...
    void EditorWindow::on_m_actNew_triggered()
   {
        QMessageBox::information(this, windowTitle(), "处理"新建"菜单项");
    }
   void EditorWindow::on_m_actOpen_triggered()
   {
        QMessageBox::information(this, windowTitle(), "处理"打开..."菜单项");
   }
   void EditorWindow::on_m_actBold_triggered(bool checked)
   {
        QTextCharFormat fmt;
        fmt.setFontWeight(checked ? QFont::Bold : QFont::Normal);
        ui->m_edit->mergeCurrentCharFormat(fmt);
    }
   void EditorWindow::on_m_actItalic_triggered(bool checked)
   {
        QTextCharFormat fmt;
        fmt.setFontItalic(checked);
        ui->m_edit->mergeCurrentCharFormat(fmt);
   }
   void EditorWindow::on_m_actUnderline_triggered(bool checked)
   {
        QTextCharFormat fmt;
        fmt.setFontUnderline(checked);
        ui->m_edit->mergeCurrentCharFormat(fmt);
   }
   void EditorWindow::on_m_actToolbar_triggered(bool checked)
   {
        ui->m_toolBar->setHidden(!checked);
   }
   void EditorWindow::on_m_actStatusBar_triggered(bool checked)
   {
        ui->m_statusBar->setHidden(!checked);
 2
 3
 4
 5
 6
 7
 8
 \Omega10
11
12
13
14
15
16
17
18
19
20
21
22
23
24
25
26
27
28
29
30
31
32
33
34
35
36
37
38
39
40
41
42
43
44
45
46
47
48
49
50
51
52
53
54
55
```

```
}
     void EditorWindow::on_m_actAbout_triggered()
    {
         QMessageBox::about(this, windowTitle(), "混合方式UI设计\n版本:1.0");
    }
    void EditorWindow::on_m_combFontName_currentIndexChanged(
         const QString& fontName)
    {
         QTextCharFormat fmt;
         fmt = ui->m_edit->currentCharFormat();
         fmt.setFontFamily(fontName);
         ui->m_edit->mergeCurrentCharFormat(fmt);
     }
    void EditorWindow::on_m_spinFontSize_valueChanged(int fontSize)
    {
         QTextCharFormat fmt;
         fmt = ui->m_edit->currentCharFormat();
         fmt.setFontPointSize(fontSize);
         ui->m_edit->mergeCurrentCharFormat(fmt);
     }
    void EditorWindow::on_m_edit_copyAvailable(bool b)
    {
         ui->m_actCut->setEnabled(b);
         ui->m_actCopy->setEnabled(b);
    }
    void EditorWindow::on_m_edit_textChanged()
    {
         ui->m_actClear->setEnabled(ui->m_edit->toPlainText().size());
     }
    void EditorWindow::on_m_edit_selectionChanged()
    {
         QFont font = ui->m_edit->currentFont();
         ui->m_actBold->setChecked(font.bold());
         ui->m_actItalic->setChecked(font.italic());
         ui->m_actUnderline->setChecked(font.underline());
         m_combFontName->setCurrentFont(font);
         m_spinFontSize->setValue(font.pointSize());
     }
     ...
 56
 57
 58
 59
 60
 61
 62
 63
 64
 65
 66
 67
 68
 69
 70
 71
 72
 73
 74
 75
 76
 77
 78
 79
 80
 81
 82
 83
 84
 85
 86
 87
 88
 89
 90
 91
 92
 93
 94
 95
 96
 97
 98
99
100
101
102
```
### **32.5 测试验证**

运行效果如图所示:

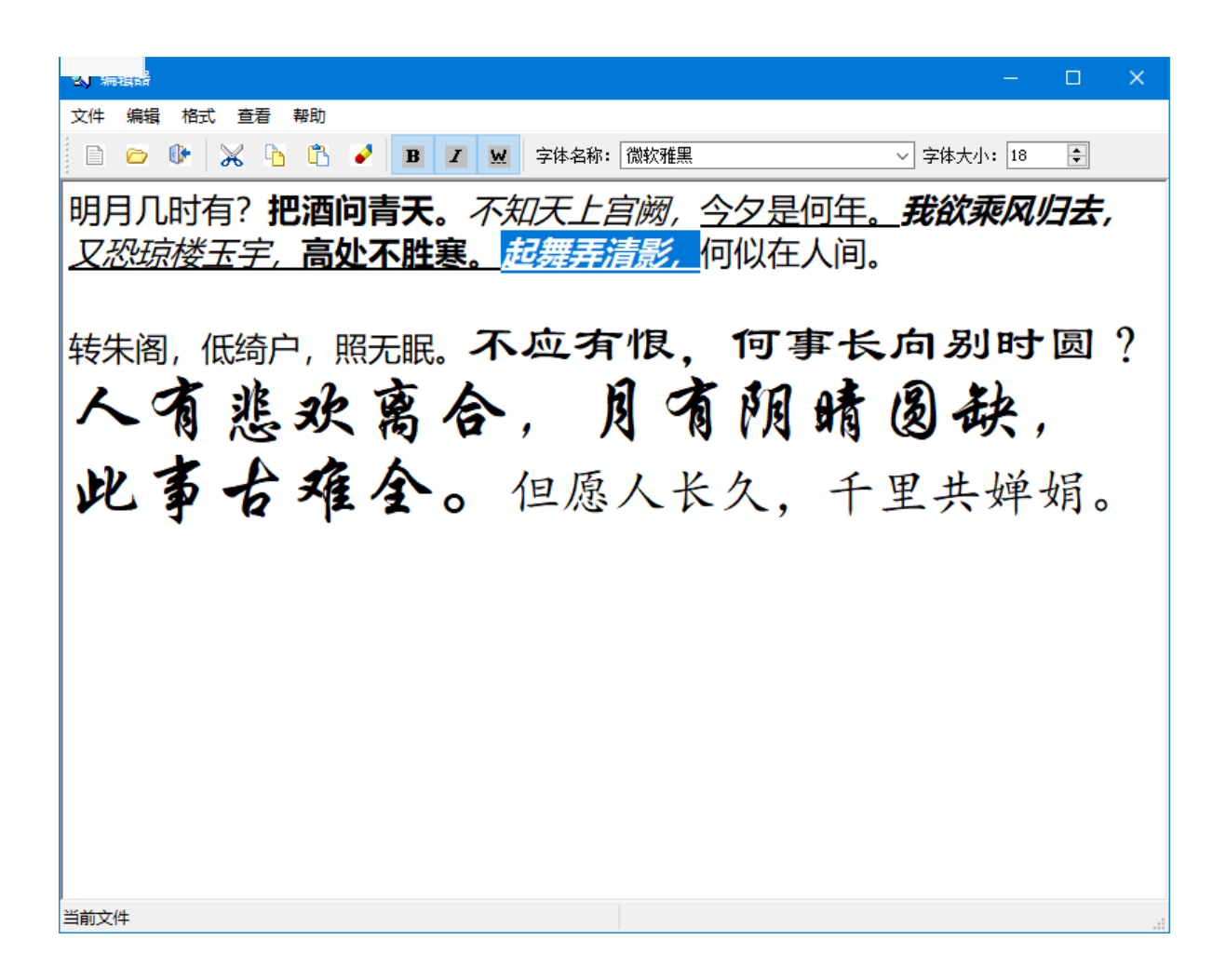